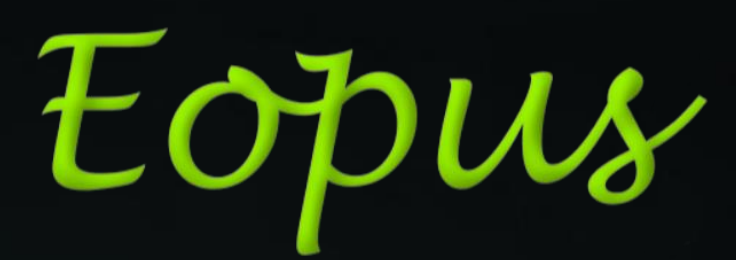

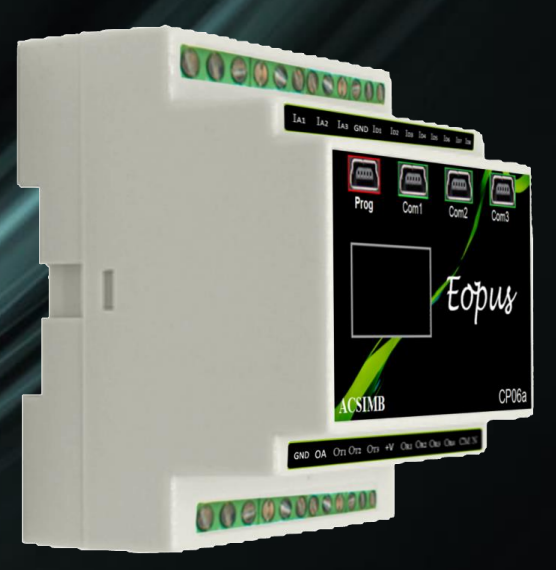

# Eopus CP06a

**www.eopus.org**

# **CONTENIDO CP06a**

# **Manual de Usuario**

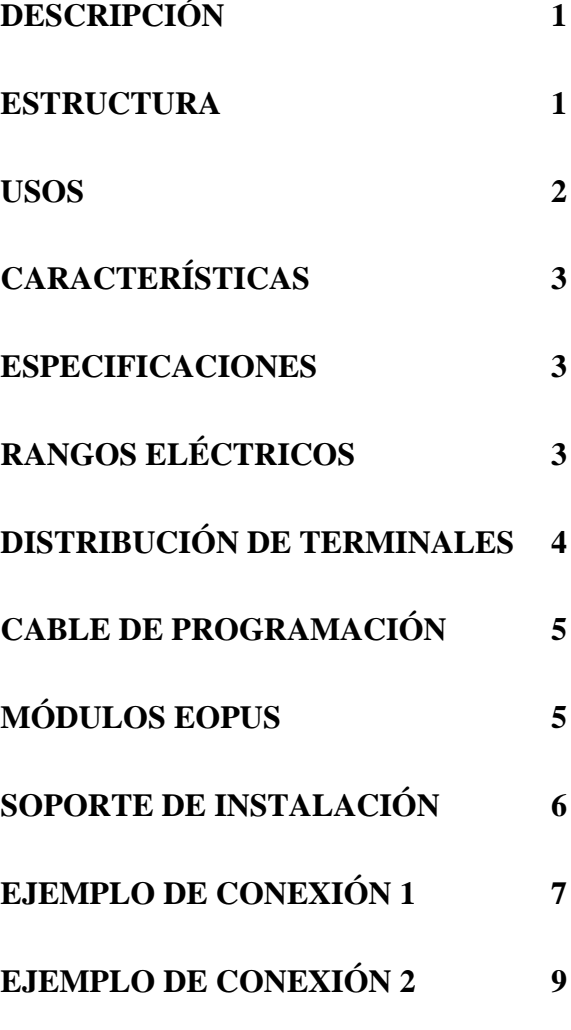

#### **PRECAUCIÓN**

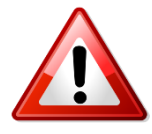

Antes de comenzar la instalación de este producto, lea detenidamente el manual de instrucciones y las advertencias a continuación.

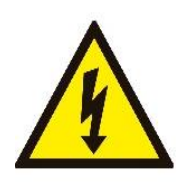

Asegúrese trabajar bajo los rangos establecidos.

Si existe peligro de un accidente grave como resultado de una falla o un defecto en esta unidad, apague el sistema y la conexión eléctrica del dispositivo desde el mando principal.

Mantenga la alimentación desconectada hasta que se complete todo el cableado para evitar una descarga eléctrica y problemas con la unidad.

Revise si las conexiones son las correctas.

Nunca intente desmontar, modificar o reparar esta unidad.

El manejo inadecuado de la unidad puede causar un mal funcionamiento, descarga eléctrica o incendio.

Es su responsabilidad si este equipo se utiliza de una manera no especificada en este manual de instrucciones

Una equivocación puede ocasionar una descarga eléctrica al personal o daños a los equipos y sistemas de control.

#### <span id="page-3-0"></span>**DESCRIPCIÓN**

El módulo CP06a es un Controlador Lógico Programable (PLC) de la marca Eopus.

Es un dispositivo de alta versatilidad, con la capacidad de ser implementado dentro de sistemas y procesos industriales, así como en el ámbito de la Domótica e Inmótica, proyectos de automatización y aplicaciones tecnológicas varias.

Este controlador se basa en un software abierto y amigable para el usuario: Arduino y su entorno de desarrollo integrado (IDE), **PUINO** permitiendo que su configuración, programación e instalación se realicen con mayor facilidad.

#### <span id="page-3-1"></span>**ESTRUCTURA**

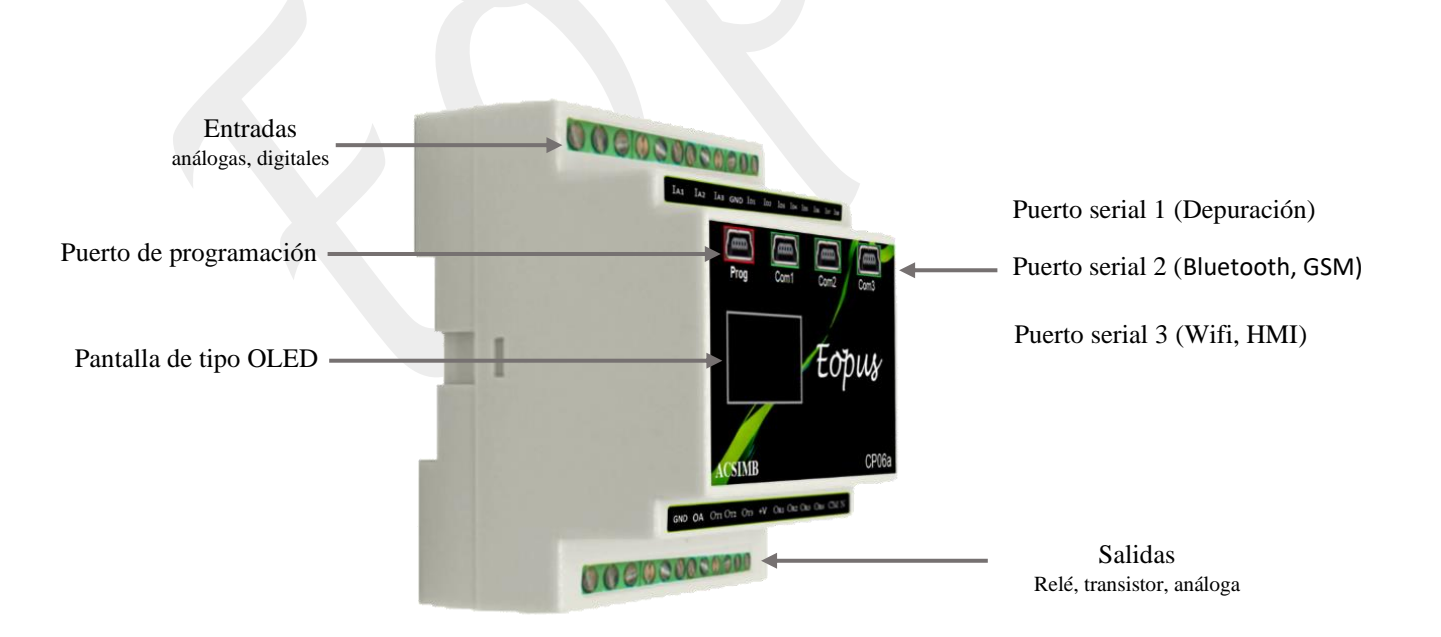

*Figura.1 Estructura PLC CP06a*

Entre sus características predominan tres puertos seriales de comunicación para datos digitales; esto provee conexión con HMI y los módulos electrónicos propios de la marca Eopus (bluetooth, wifi, GSM) o actuar como un puerto de depuración serial; al admitir esta clase de elementos, el usuario podrá desarrollar aplicaciones móviles app (Tablet, [smartphone\)](https://www.google.com.ec/search?q=smartphone&spell=1&sa=X&ved=0ahUKEwjmmbvpofDWAhUISSYKHaZiCvEQvwUIIigA) que permiten inspeccionar los procesos mediante dispositivos a una distancia deseada, proporcionando de esta manera control y supervisión a los sistemas en tiempo real.

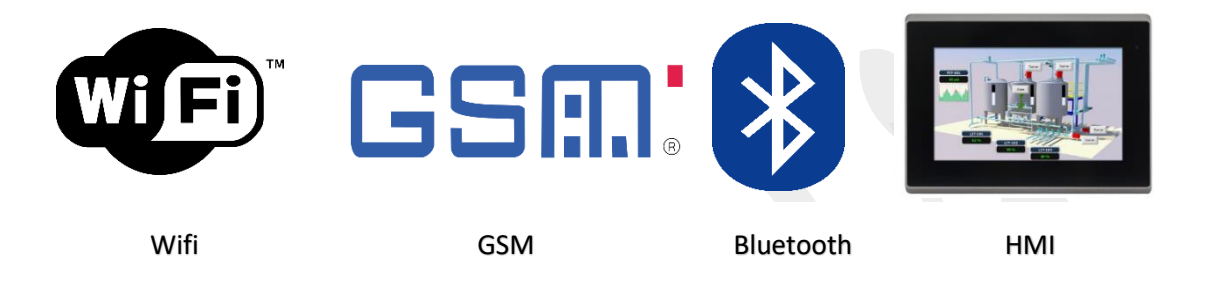

Su pantalla de tipo OLED (128x64 pixeles), permite mostrar mensajes programados, valores de variables del proceso, además podemos apreciar las alarmas. Estas características otorgan al usuario una idea clara de los trabajos y las variaciones que se efectúan dentro del sistema de control.

La capacidad del procesador para almacenar el programa es de 128 kbytes y para manejo de datos 20 kbytes de RAM a una velocidad de 72 MHz.

El procesador incorpora un programa inicial con funciones de configuración listas para ser implementadas o modificadas por el programador.

#### <span id="page-4-0"></span>**USOS**

• Control de Sistemas Industriales.

Control de Procesos como son: Presión, Nivel, Temperatura, Dosificadores, Comunicaciones, Seguridad Telegestión y Accesibilidad, y todo referente al área de automatización y control.

# <span id="page-5-0"></span>**CARACTERÍSTICAS**

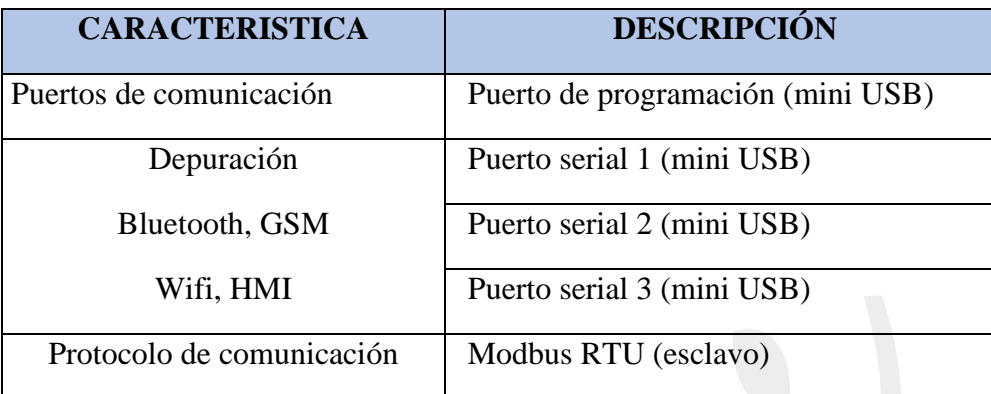

*Tabla.1 Características*

#### <span id="page-5-1"></span>**ESPECIFICACIONES**

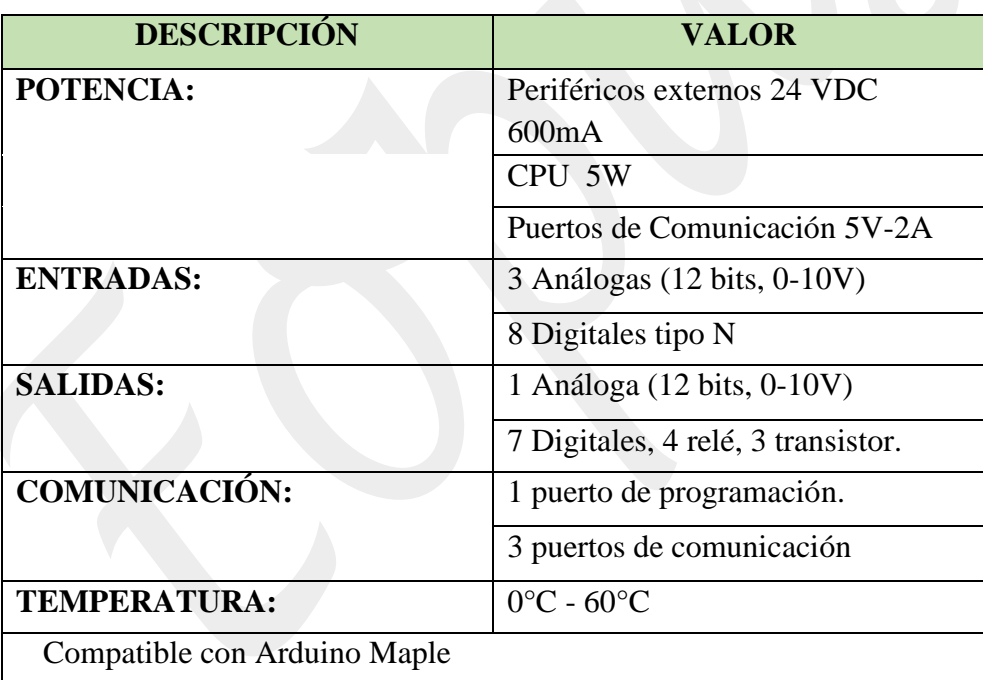

*Tabla.2 Especificaciones*

# <span id="page-5-2"></span>**RANGOS ELÉCTRICOS**

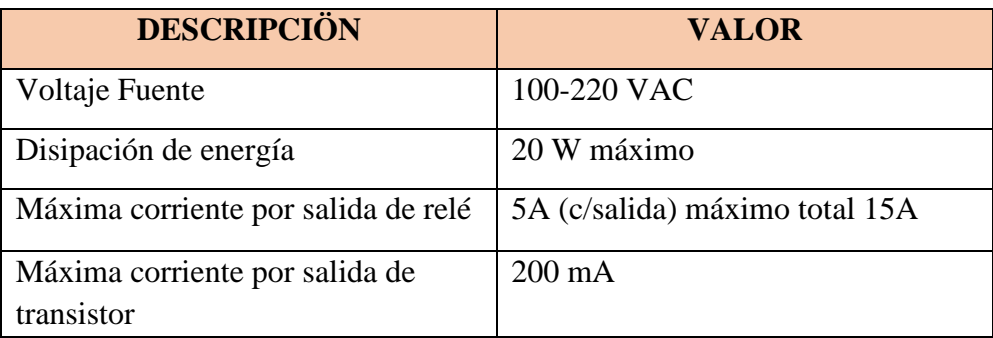

#### *Tabla.3 Rangos Eléctricos*

# <span id="page-6-0"></span>**DISTRIBUCIÓN DE TERMINALES**

| <b>Term</b>      | <b>Nom</b>       | Descripción                                      | <b>Rangos</b>  |
|------------------|------------------|--------------------------------------------------|----------------|
| $\mathbf{1}$     | <b>GND</b>       | <b>GND</b>                                       | 0 <sub>V</sub> |
| $\overline{2}$   | <b>OA</b>        | Salida Análoga                                   | $0-10V$        |
| 3                | OT <sub>1</sub>  | Salida de transistor 1                           | 24 VDC         |
| $\overline{4}$   | OT <sub>2</sub>  | Salida de transistor 2                           | 24 VDC         |
| 5                | OT <sub>3</sub>  | Salida de transistor 3                           | 24 VDC         |
| 6                | $+V$             | Alimentación periféricos externos (+V) máx 600mA | <b>24 VDC</b>  |
| 7                | OR <sub>1</sub>  | Salida de relé 1                                 | 100-220 VAC    |
| 8                | OR <sub>2</sub>  | Salida de relé 2                                 | 100-220 VAC    |
| 9                | OR <sub>3</sub>  | Salida de relé 3                                 | 100-220 VAC    |
| 10               | OR4              | Salida de relé 4                                 | 100-220 VAC    |
| 11               | CM               | Común salida relé (L)                            | 100-220 VAC    |
| 12               | $\mathbf N$      | Referencia entrada AC (N)                        | 0 VAC          |
| 13               | IA1              | Entrada 1 NTC                                    | $(10K \Omega)$ |
| 14               | IA2              | Entrada 2 de voltaje                             | $0-10V$        |
| 15               | IA3              | Entrada3 de corriente                            | $0-20mA$       |
| 16               | <b>GND</b>       | GND común entradas                               | 0V             |
| 17               | 11               | Entrada digital 1                                | $+5$ VDC       |
| 18               | I2               | Entrada digital 2                                | $+5$ VDC       |
| 19               | I3               | Entrada digital 3                                | $+5$ VDC       |
| 20               | I4               | Entrada digital 4                                | $+5$ VDC       |
| 21               | I <sub>5</sub>   | Entrada digital 5                                | $+5$ VDC       |
| 22               | I6               | Entrada digital 6                                | $+5$ VDC       |
| 23               | I7               | Entrada digital 7                                | $+5$ VDC       |
| 24               | 18               | Entrada digital 8                                | $+5$ VDC       |
| Prog.            | Prog             | Puerto de programación (mini USB)                | $+5VDC$        |
| Com1             | Com1             | Puerto serial 1 TTL (mini USB)                   | $+5$ VDC       |
| Com <sub>2</sub> | Com <sub>2</sub> | Puerto serial 2 TTL (mini USB)                   | $+5$ VDC       |
| Com <sub>3</sub> | Com <sub>3</sub> | Puerto serial 3 TTL (mini USB)                   | $+5VDC$        |

*Tabla.4 Distribución de Terminales del módulo CP06a*

#### <span id="page-7-0"></span>**CABLE DE PROGRAMACIÓN**

Para subir el programa al módulo PLC, es necesario que se realice mediante el cable de programación propio de la línea de dispositivos Eopus.

Asegúrese de conectarlo en el puerto correcto como señala este instructivo. (Figura 1).

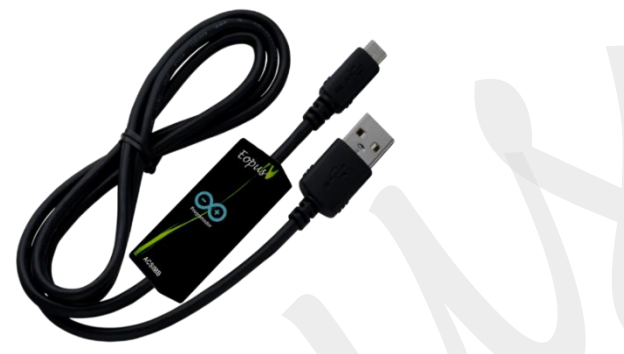

*Figura.2 Cable de programación PLC CP06a*

#### <span id="page-7-1"></span>**MÓDULOS EOPUS**

Eopus ofrece una gama de módulos electrónicos adaptables al PLC como: bluetooth, wifi, GSM y el depurador.

Existen aplicaciones móviles de prueba (Android) para los módulos bluetooth y wifi, aptas para Tablet y Smartphone.

Las apps están disponibles la página web de ACSIMB [www.acsimb.com](http://www.acsimb.com/)

El usuario podrá desarrollar sus propias aplicaciones móviles para controlar los procesos mediante estos dispositivos con respuesta en tiempo real.

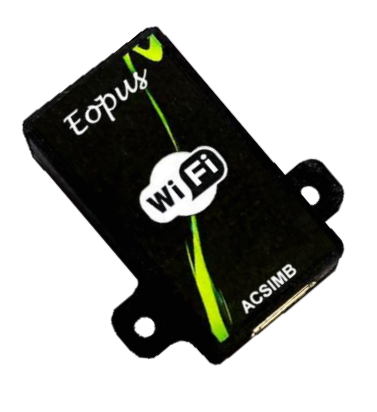

a) Módulo Wifi b) GSM

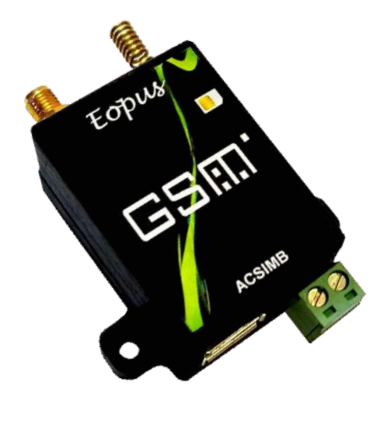

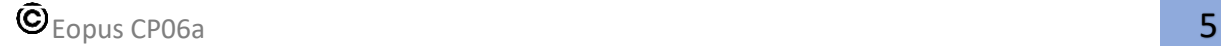

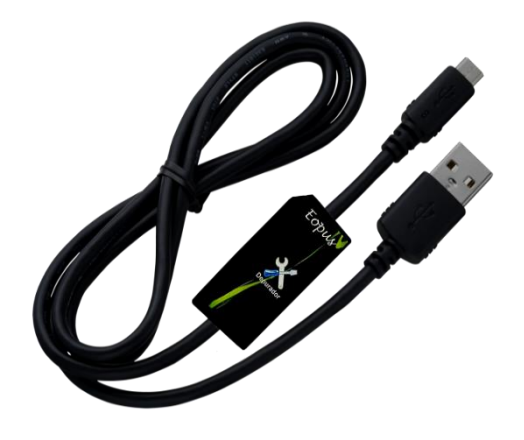

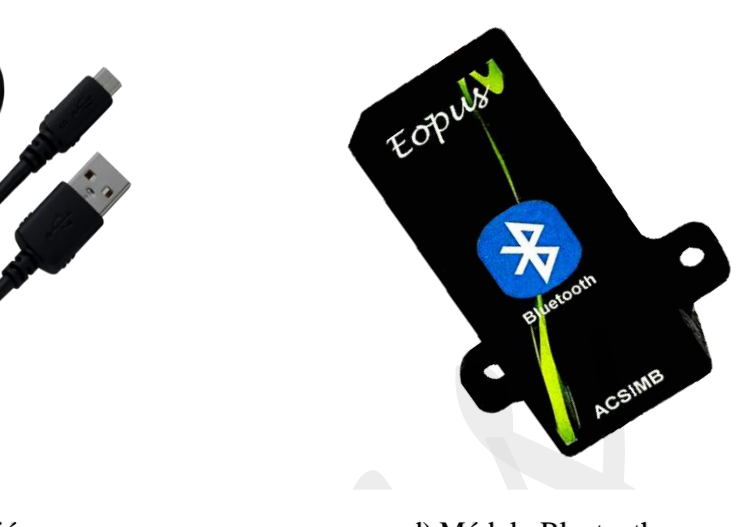

<span id="page-8-0"></span>c) Módulo Depuración d) Módulo Bluetooth

- Asegúrese de contar en su ordenador con el IDE de Arduino y tener acceso a internet.
- Descargue el contenido (Arduino\_STM32) desde [www.acsimb.com](http://www.acsimb.com/) [https://www.dropbox.com/s/o0y03a4t05jyiv6/Arduino\\_STM32.rar?dl=0](https://www.dropbox.com/s/o0y03a4t05jyiv6/Arduino_STM32.rar?dl=0) dentro del archivo encontrará las librerías necesarias para el funcionamiento del software.
- Descomprímalo en inserte en el directorio /Documentos/Arduino/hardware
- Ingrese en el directorio:

/Documentos/Arduino/hardware/Arduino\_STM32/drivers/win y ejecute como administrador install drivers e install\_STM\_COM\_drivers.

- Ejecute el IDE de Arduino.
- En Gestores de tarjetas instalar (32-bits ARM Cortex-M3)
- Mediante Gestores de librería debe incluir Adafruit GFX Library
- Elija la placa "STM32F103CB" 128k Flash.

Para más información y detalles usted puede dirigirse a la siguiente dirección.

Video:<https://www.youtube.com/watch?v=qCHubi6ZvZI&t=101s>

## <span id="page-9-0"></span>**EJEMPLO DE CONEXIÓN 1**

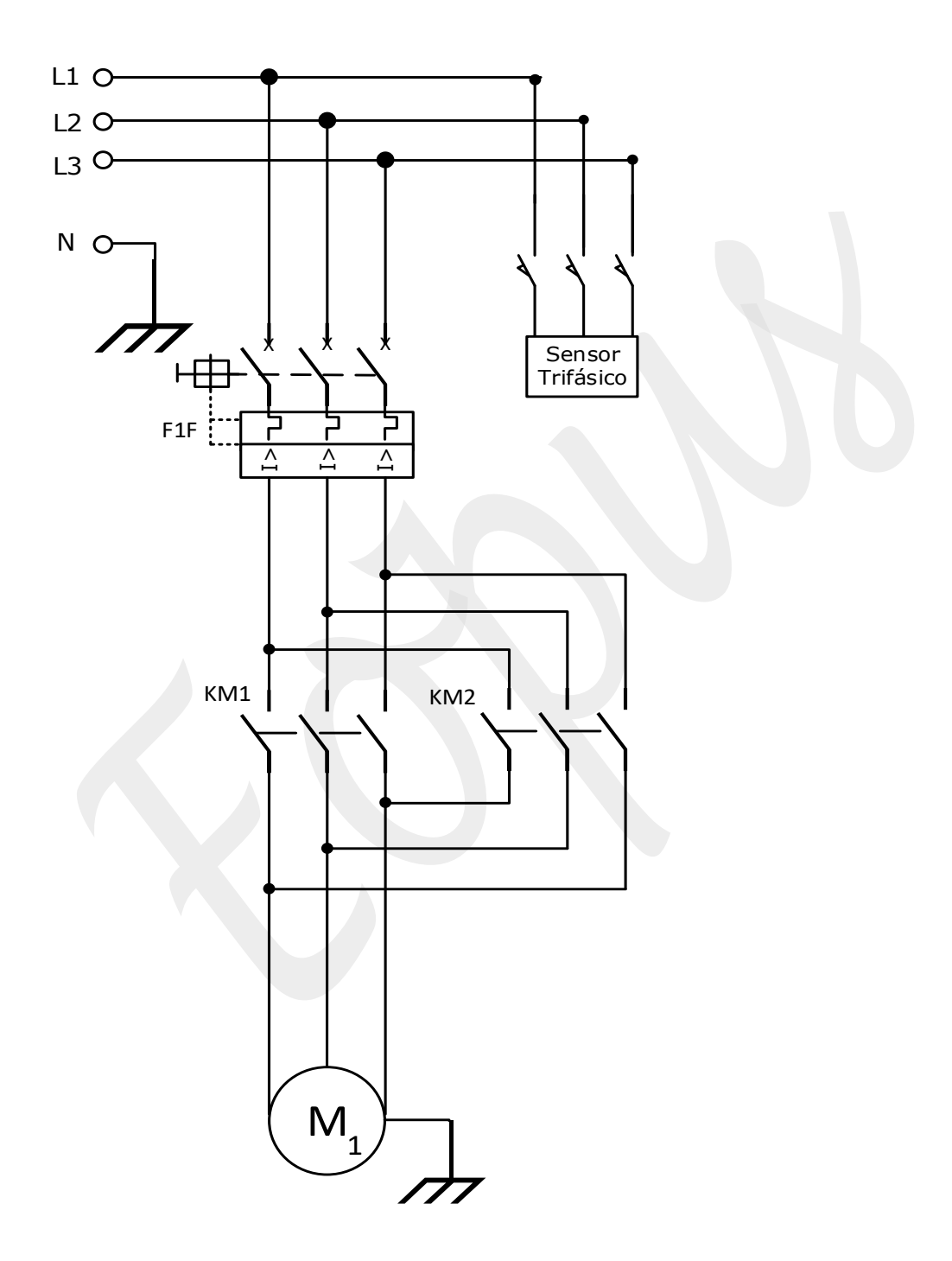

*Figura.2 Circuito de potencia*

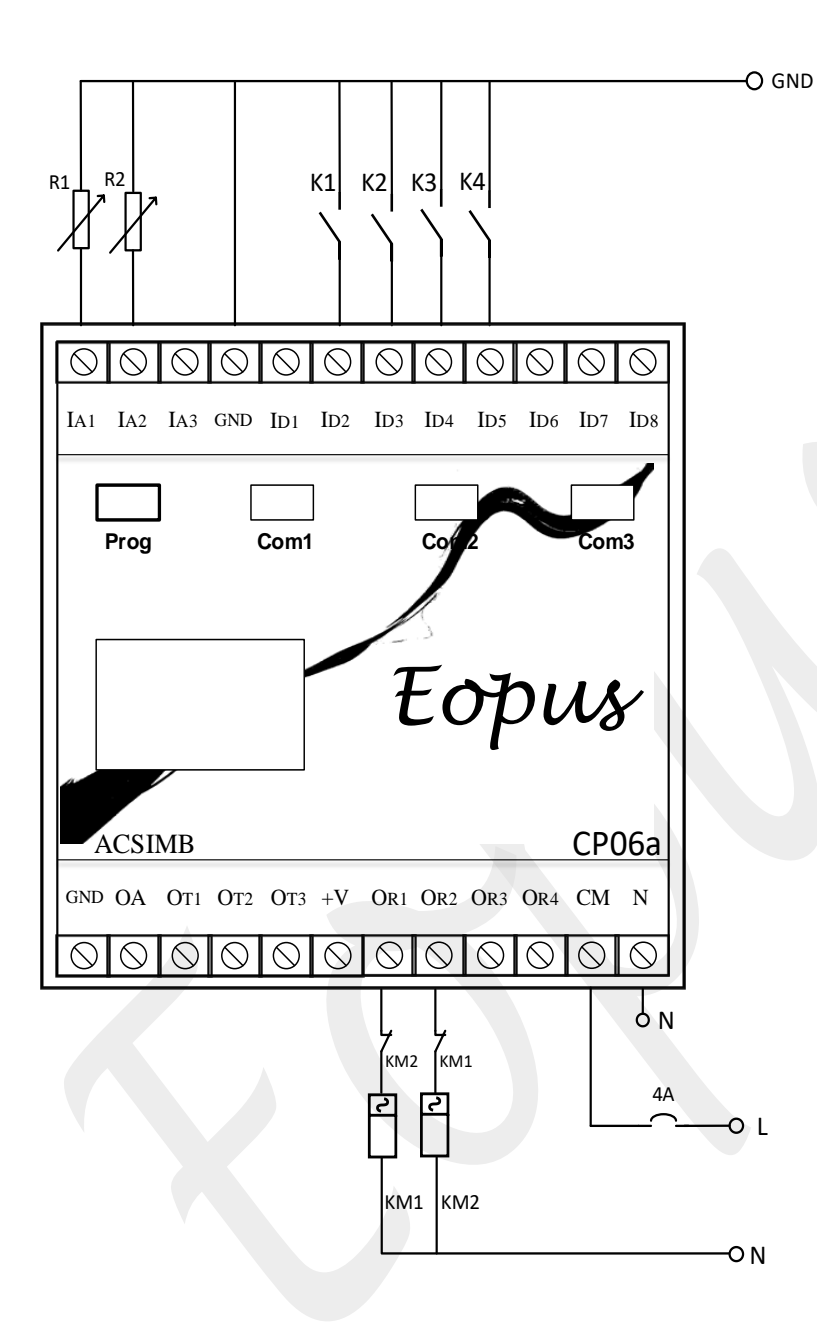

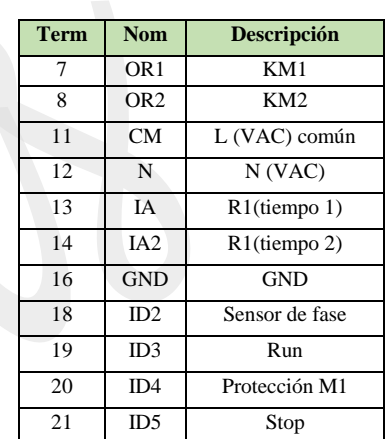

*Figura.3 Circuito de control*

En la Figura.2 y 3, se observa el esquema eléctrico para el giro en ambos sentidos de un motor trifásico; controlado mediante el PLC Eopus-CP06a, los tiempos de permanecía de los estados rotatorios están determinados por los potenciómetros (R1 tiempo de rotación-R2 tiempo de funcionamiento)

El sistema inicia en modo automático, y arranca mediante el pulsador Run (K2), el motor es protegido por un interruptor magneto térmico (F1F – K3) así como también por el sensor de fase K1, la inversión de giro se realiza por los contactores (KM1-KM2), el sistema se detiene al accionar el pulsador stop (K4).

Innovación en control

### <span id="page-11-0"></span>**EJEMPLO DE CONEXIÓN 2**

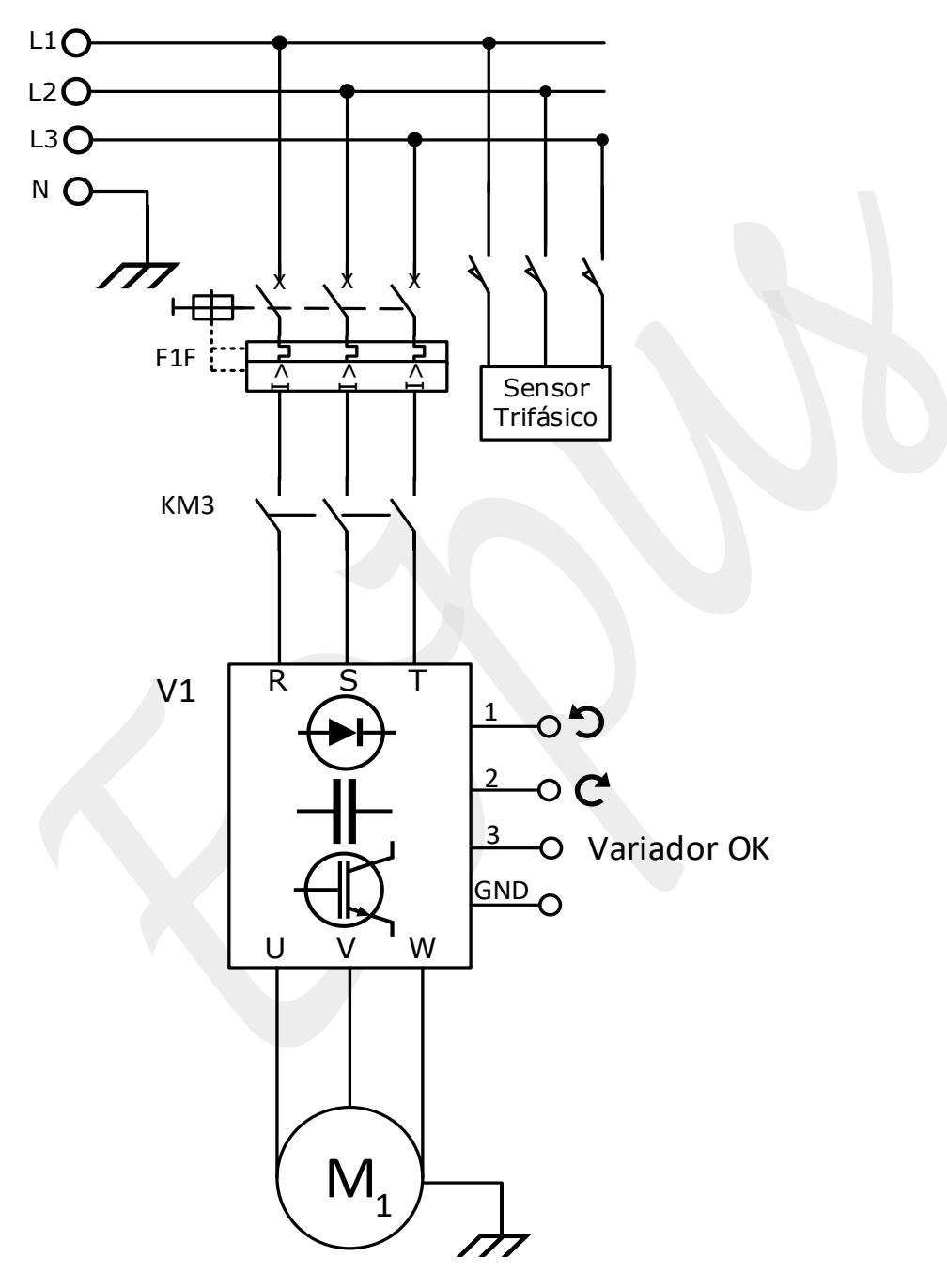

*Figura.4 Circuito de potencia*

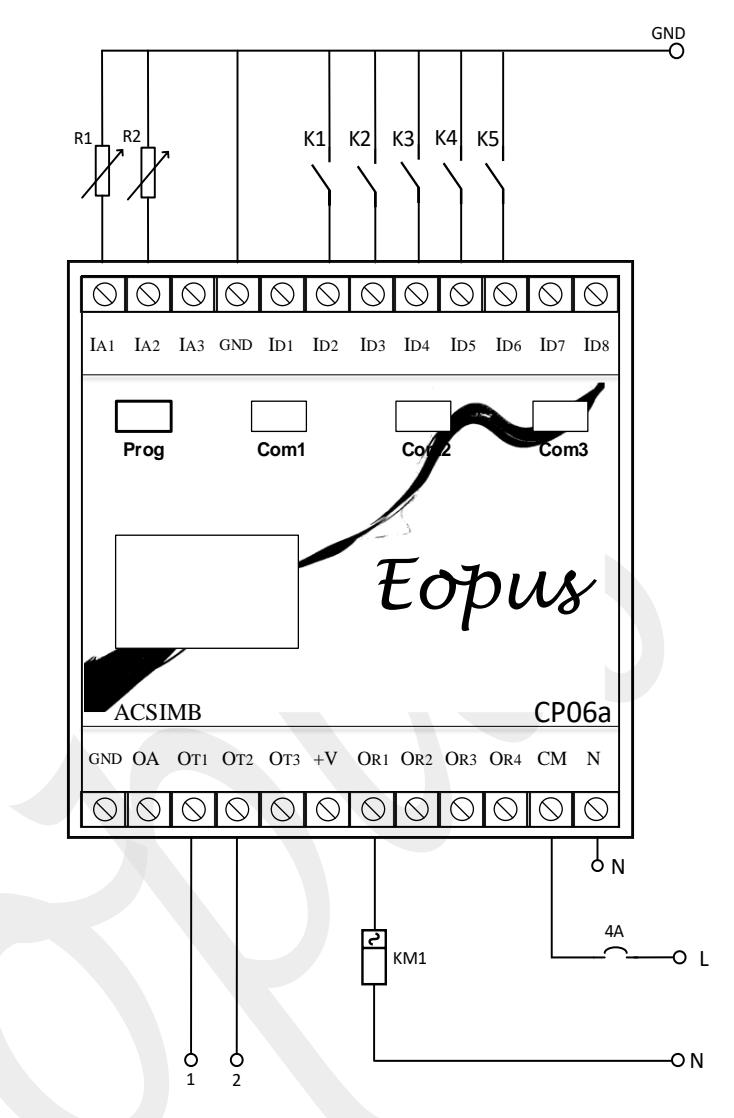

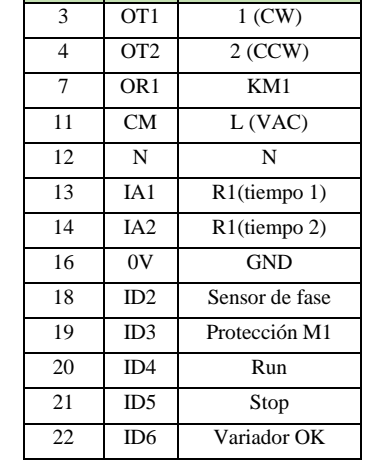

**Term Nom Descripción**

*Figura.5 Circuito de control*

En la Figura.4 y 5, se observa el esquema eléctrico de giro en ambos sentidos de un motor trifásico; controlado el PLC Eopus-CP06a y un variador de frecuencia (V1), con la ayuda del contactor (3) para encendido y se puede comprobar que el variador está listo para funcionar en ID6 (K5) y dar la respectiva señal de run al variador.

El sistema inicia en modo automático, arranca mediante el pulsador (K3) y la parada con K4, el sistema es protegido por un interruptor magnetotérmico (F1F - K2) y el sensor de fase K1, el control de los tiempos de permanecía de giros dependen de los potenciómetros (R1 tiempo de rotación-R2 tiempo de pausa). Las salidas a transistores para invertir el giro (1-2) están referenciadas internamente con GND tipo N; el variador implementado debe disponer configuración de entradas tipo N. En caso de ser necesario se puede modular la velocidad con la salida 0-10Vdc (OA)